## **Number: 3 Objective: Use Project Gable command Commands used: Track-Outline Project Gable Gable-To-Hip**

The first step in completing the roof is to draw it up without the left hand hip end. In other words, when you've drawn in the angled section, go straight up instead of left. Your roof should look like the following.

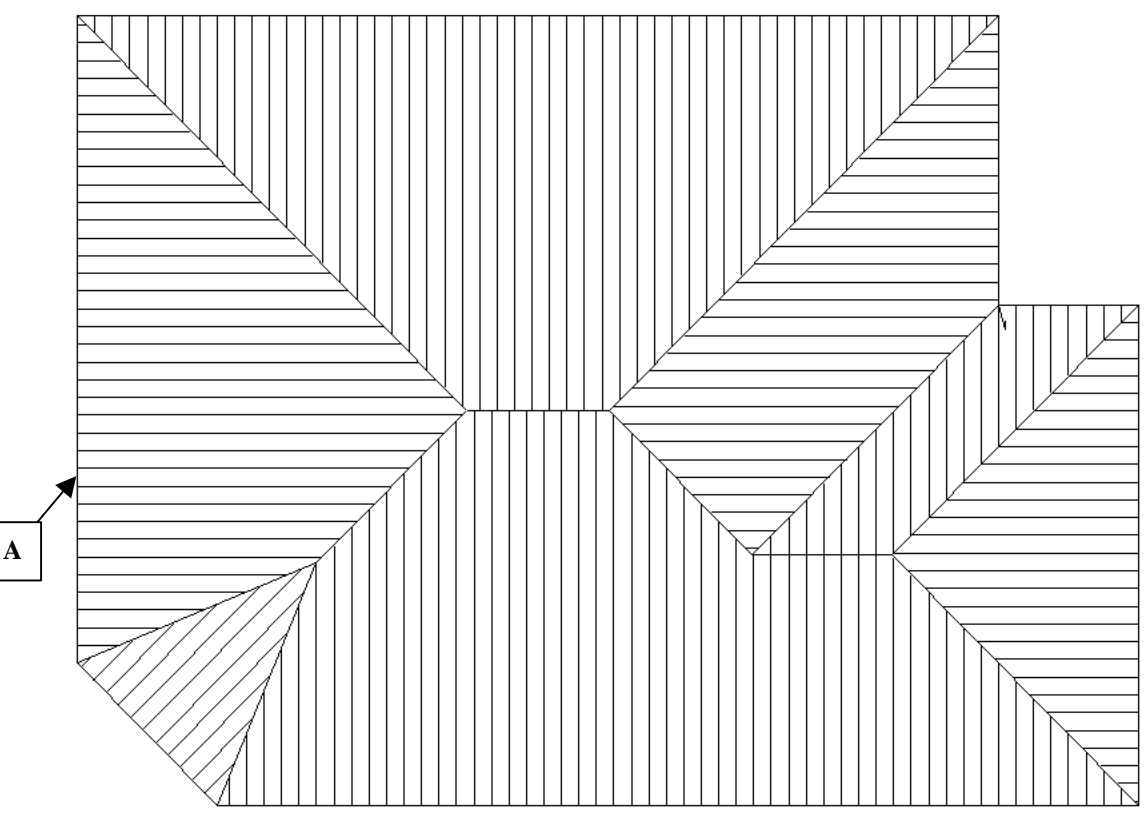

From here go to **Gen-Roof | Track-Outline**. When the crosshairs appear press **F2** on the keyboard, this will bring up the **Inline** menu on the right hand side of the screen. Go down to the **Dist** command. Crosshairs will appear again and you will be prompted to locate a **reference line**. Select line **A**, and then **Yes** to the prompt that appears. The following dialog box will appear.

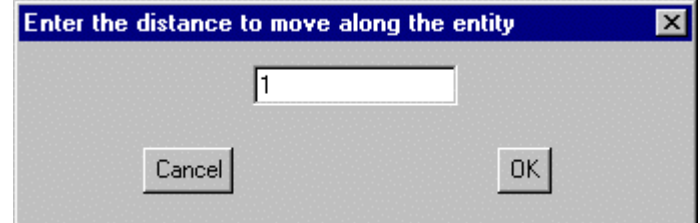

Type in **1**, as above, and click **OK**. The track outline box will appear. Fill in the details for the hip end, followed by **Finish**, when you are prompted to put on gable ends, select **Yes** and select the **left** and **right** sides of the rectangle you just entered. Your roof should now look like the one below.

*Information in this note is applicable to Applicad's Steep Roof Products: Sorcerer, Roof Magician and Roof Wizard.*

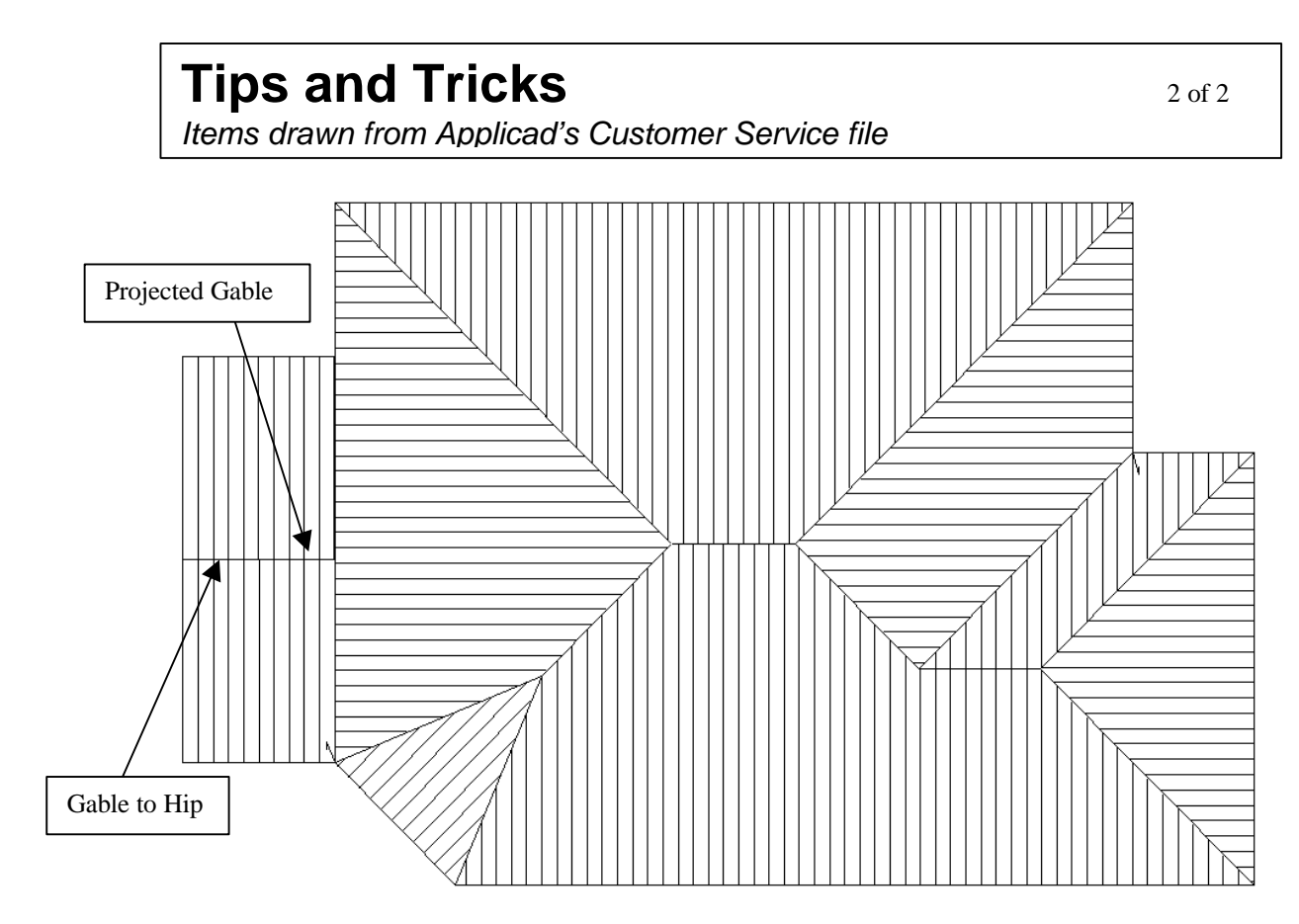

From here go to **Mod-Roof | Project-Gable**. Crosshairs will appear and you will be prompted to locate the ridge at the gable end. Select the ridge on the roof that we just drew in. You will then be prompted to **select plane definition method**. On the right hand side menu you will be given three options, **2-Points**, **Line** and **Plane**. Select **Plane**. Crosshairs will appear again and you will prompted to **locate the plane**. Select the plane that the gable end projects into. The plane will now be projected into the main roof. Select the repaint option to make sure that it has worked properly. Finally we need to make the left hand gable into a hip. We do this by selecting **Mod-Roof | Gable-To-Hip** and selecting the ridge line at the gable end. You will be prompted with a pitch box. Enter the appropriate pitch and click **OK**. You roof should now look like the following.

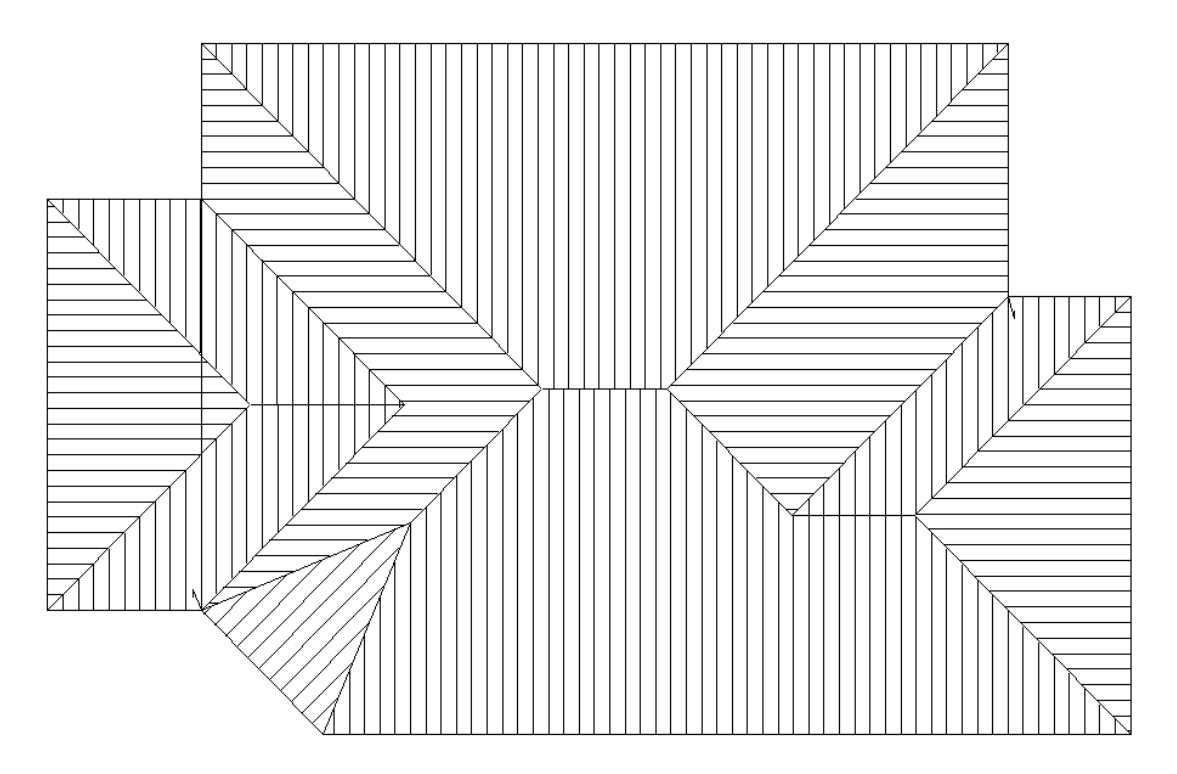

*Information in this note is applicable to Applicad's Steep Roof Products: Sorcerer, Roof Magician and Roof Wizard.*